**UNITED ARAB EMIRATES MINISTRY OF JUSTICE** 

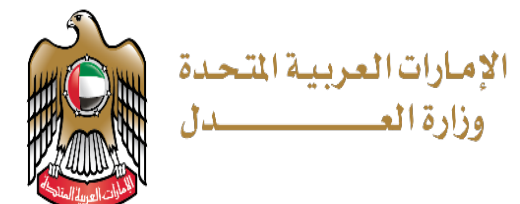

دلیل المستخدم

 **المحامي الذكي** 

خدمة إصدار بطاقة بدل فاقد

 **الإصدار 1.0**

## **تقدیم المعاملات**

خطوات تقدیم معاملة:

صفحة وزارة العدل متاحة عبر الرابط التالي : <https://www.moj.gov.ae/ar/home.aspx>

نختار الخدمات الإلكترونیة ثم دلیل الخدمات

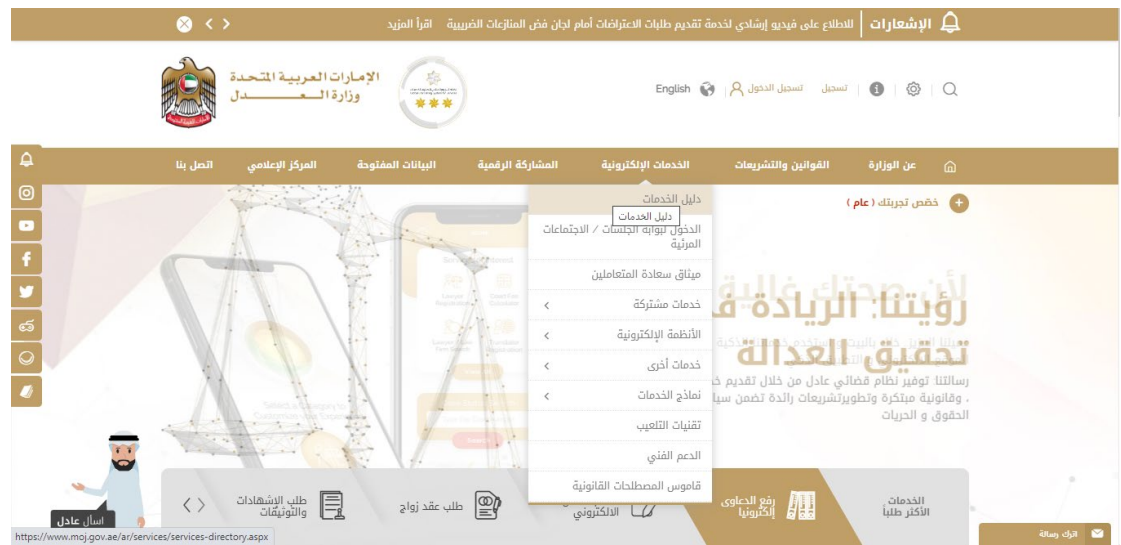

تظھر الصفحة التالیة نضغط على زر " ابدأ الخدمة " للخدمة التي نرید التقدیم علیھا

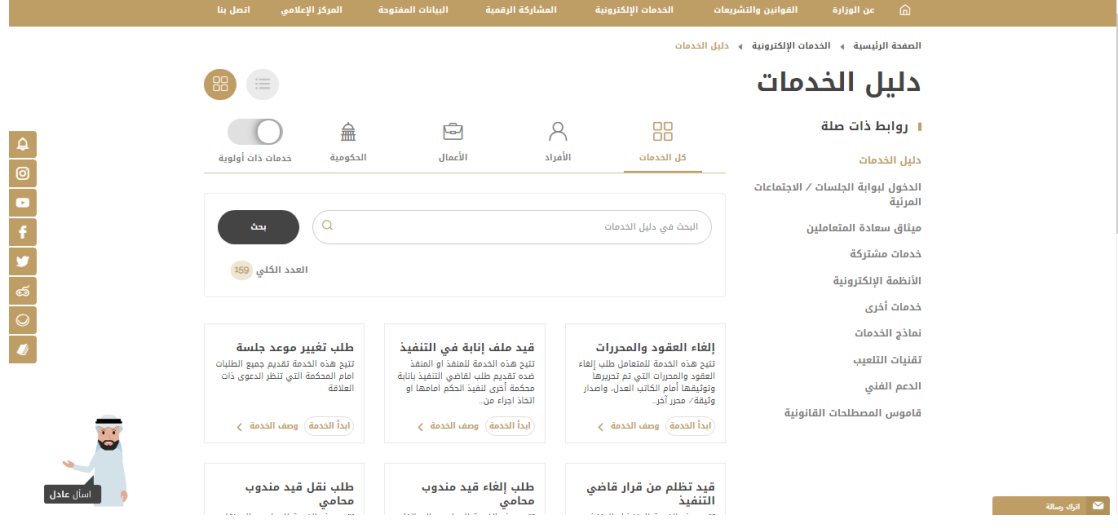

خدمة إصدار بطاقة بدل فاقد

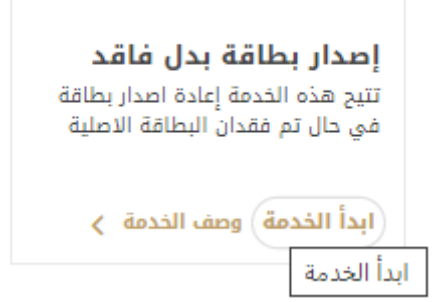

عند الضغط على( ابدأ الخدمة ) تظهر الشاشة التالية

عندھا یمكن إدخال البرید الالكتروني وكلمة المرور أو تسجیل الدخول بالھویة الرقمیة.

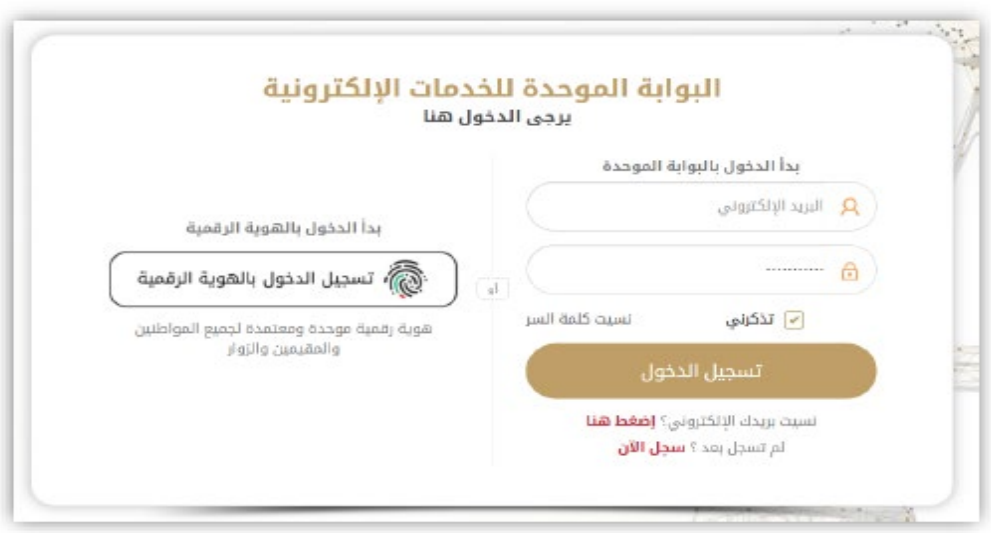

تظھر شاشة تقدیم الطلب عندھا یتم إضافة معلومات مقدم الطلب

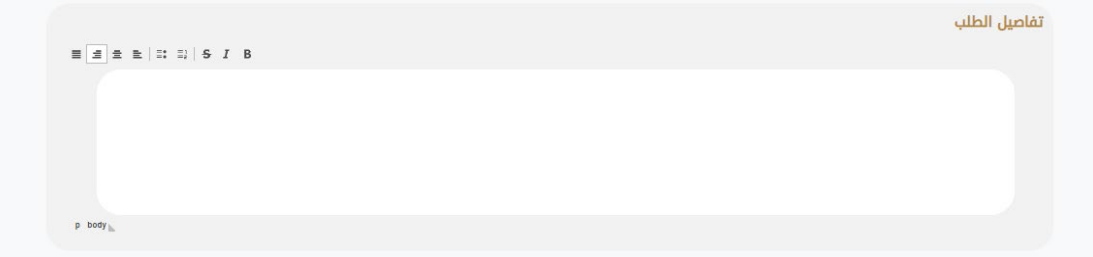

یمكن لمقدم الطلب إرفاق المرفقات المطلوبة أو إضافة مرفقات إضافیة:

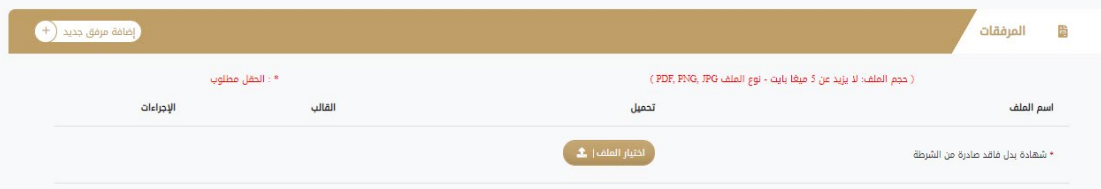

بعد ملء جمیع البیانات واختیار قبول الشروط والأحكام یتم الضغط على زر " ارسال"

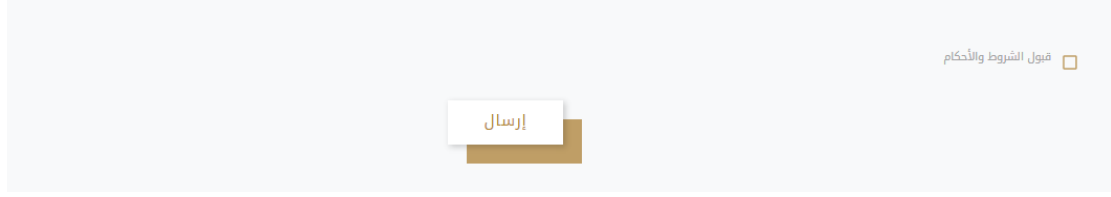